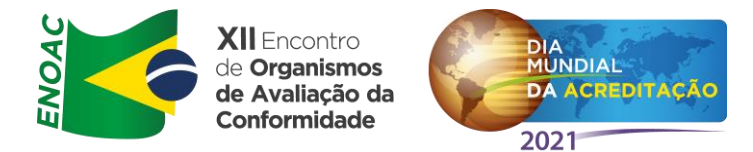

# **PERGUNTAS PARA Patrick Ferreira Barroso**

# **Marcos Trevisan Vasconcellos 11:41 AM**

O acesso ao Orquestra demanda o uso de certificação digital tipo e-CNPJ para laboratórios. No caso de laboratórios públicos acreditados, este acesso encontrou algumas dificuldades no passado. Há alguma mudança em vista?

Patrick: O acesso continua sendo por token eCNPJ para garantir a segurança, confiabilidade e rastreabilidade das solicitações. Além disso, diversas melhorias de sistema foram aplicadas com o intuito de deixar mais trivial este procedimento de reconhecimento do eCNPJ via Orquestra e GOV.BR.

# **Luis Fernando Piasentini De Campos 11:42 AM**

Patrick, bom dia! Meu e-CNPJ está cadastrado em nome do Presidente da empresa e gostaria de saber se a ferramenta será atualizada permitindo alteração do representante no sistema.

Patrick: Para permitir um novo membro da empresa utilizar o token eCNPJ, o presidente ou alta administração responsável deverá solicitar à Autoridade Certificadora do eCNPJ que autorize a emissão de um novo token associando um CPF do membro como um representante legal da empresa, como também é feito também para despachantes, por exemplo.

# **Antônio Carlos Dias Pereira 11:43 AM**

Bom dia. Aqui é o Antônio Carlos. Solicito informar se o INMETRO possui também a certificação digital. Obg.

Patrick: Não, o certificação digital é emitido por Autoridades Certificadoras (AC), que são órgãos privados e públicos autorizados pela Receita Federal. A lista pode ser encontrada em: <https://www.gov.br/iti/pt-br/assuntos/icp-brasil/autoridades-certificadoras>

# **Monica Betterelli 11:45 AM**

Bom dia Patrick, uma empresa que ja acessa o Orquestra com o CPF do representante dp SGQ, tem como alterar para usar o CNPJ do OAC? se sim como fazer essa alteração?

Patrick: Não é possível alterar associações de CPF a um CNPJ, e sim, a solicitação é sempre realizada via nova emissão. Para possibilitar que o CPF do representante da SGQ seja também RL de do OAC, o presidente ou alta administração responsável desta OAC deverá solicitar à Autoridade Certificadora do eCNPJ que autorize a emissão de um novo token associando um CPF deste interessado como um representante legal da empresa, como também é feito também para despachantes, por exemplo. Mais informações em: <https://www.gov.br/inmetro/pt-br/centrais-de-conteudo/sistemas/orquestra>

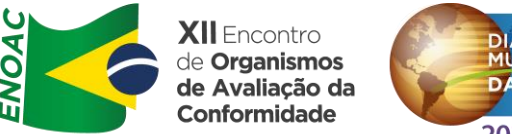

# **MUNDIAL** 2021

# **Eliana Moreira Rosa 11:55 AM**

Bom Dia!

Minha pergunta é direcionada ao Patrick.

Não consigo recuperar uma conta criada no Sistema Orquestra de um Laboratório acreditado pelo INMETRO que está situado na China - CRL 0480 - Intertek Testing Services Shenzhen Ltd. (Usuário: Intertekshenzhen).

Não consigo acessar a conta no sistema Orquestra para unificar o cadastro com o site Gov.Br. Seguem dados da Conta:

Razão Social: Intertek do Brasil Inspeções Ltda.

Laboratório: Intertek Testing Services Shenzhen Ltd. (Acreditação INMETRO:

http://www.inmetro.gov.br/laboratorios/rble/detalhe\_laboratorio.asp?nom\_apelido=INTERTE K%2FSHENZHEN)

CNPJ: 42.565.697/0037-07 - Intertek do Brasil Inspecoes Ltda. (Empresa no Brasil) Endereço do Laboratório na China: 4012,WUHE AVE.NORTH,BANTIAN ST.1/F & 3,4,5/F BLDG1 - LONGGANG DISTRICT – Shenzhen - China

Nome, telefone e e-mail de contato:

No Brasil: Eliana Moreira Rosa (eliana.rosa@intertek.com) 11 9 9960 1271

Na China: Becky Chen (Becky.Chen@intertek.com) +8675526020380

Patrick: Favor formalizar a solicitação pelo email **[orquestradicla@inmetro.gov.br](mailto:orquestradicla@inmetro.gov.br)** para encaminharmos sua solicitação. Provavelmente será gerada uma nova senha para esta conta, mediante aprovação da DICLA.

Somente como informação adicional, temos

# **Nayte Vitiello 11:56 AM**

Somos organimos da administração pública de São Paulo que tem CNPJ Matriz e que delega os laboratórios acreditados. Nossa Insituição tem CNPJ diferenciado e com 4 certificados de acreditação em três CEPs diferentes...Fizemos a aquisição de tokens diferenciados porém e aparece somente o meu nome como representante legal. O que pode ter acontecido,w

Patrick: Deve ser confirmado pela Autoridade Certificadora se o token foi emitido apenas para o seu CPF. Em caso positivo, deve ser solicitado a AC que emita novos tokens para os demais CPFs (representantes legais) autorizados.

**Anonymous Attendee 12:07 PM** 

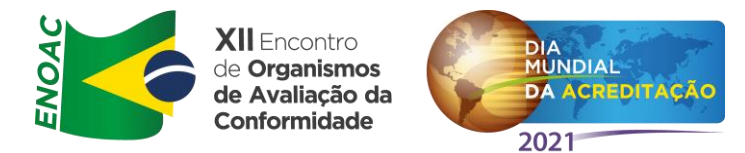

Há alguma previsão que um mesmo processo possa estar disponível para visualização e inclusão de informações (Ex: ações corretivas, pagamentos, etc) para mais de um membro da empresa delegados, ao mesmo tempo?

Patrick: Ainda não há uma previsão concreta de prazo, mas a CGCRE já formalizou esta necessidade para a CTINF. Ela será tratada assim que outras demandas de melhorias mais prioritárias forem tratadas.

# **Rayanne Hungara Carneiro Moraes 12:12 PM**

Olá, boa tarde! Poderia voltar na explicação da troca de dados, como a identificação do Representante Legal no Orquestra? Nós tivemos a migração automática para a nova platarfoma e não recebemos nenhum pen drive ou outra verificação virtual. Também solicitamos essa atualização à nossa GA, mas não sabemos se ela seria responsável por algum direcionamento.

Patrick: Para possibilitar a emissão do token eCNPJ para um novo membro da OAC, o presidente ou alta administração responsável desta OAC deverá solicitar à Autoridade Certificadora do eCNPJ que autorize a emissão de um novo token associando o CPF do membro da empresa como um representante legal, como também é feito também para despachantes, por exemplo.

Mais informações em: [https://www.gov.br/inmetro/pt-br/centrais-de](https://www.gov.br/inmetro/pt-br/centrais-de-conteudo/sistemas/orquestra)[conteudo/sistemas/orquestra](https://www.gov.br/inmetro/pt-br/centrais-de-conteudo/sistemas/orquestra)

# **Felipe Del Castillo 12:14 PM**

Existe algum projeto para linearizar os processos, hoje um único processo vai gerando diferentes códigos? Gerando alguma confusão nas consultas.

Patrick: Os processos de acreditação possuem códigos exclusivos para rastreamento no Orquestra. O que ocorre também é que um determinado processo de Acreditação pode gerar outros subprocessos relacionados com códigos diferentes (por exemplo, processos de Avaliação). Isto é um comportamento inerente da própria regra de negócio, pois tais subprocessos são, na prática, processos independentes e reaproveitáveis para outros processos de Acreditação, ou até mesmo para o mesmo processo em um momento futuro. Além disso, estes subprocessos são tratados por diversas equipes no Inmetro, auxiliando na melhor gestão e celeridade de atendimento.

# **Anonymous Attendee 12:14 PM**

Parabéns pela apresentação! Solicito, por gentileza, repetir as etapas para solicitação de credenciamento de Avaliador.

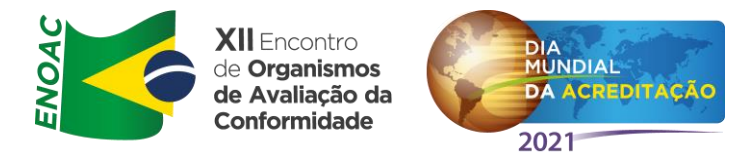

Patrick: Basta acessar o site do Orquestr[a https://orquestra.inmetro.gov.br/](https://orquestra.inmetro.gov.br/), acessar o login da direita via ACESSO.GOV.BR com o CPF do interessado, e na parte inferior da página HOME do Orquestra solicitar a abertura do processo **P013 - Edital para Credenciamento**

# **Aline Karine Crescencio Ianhas 12:15 PM**

Eu, estou acessando normalmente os meus processos sem autenticação do token, posso continuar ou tenho que passar a acessar pelo token agora?

Patrick: Depende do perfil do seu usuário. Se você for uma avaliadora ou especialista do Inmetro, não é necessário token, você deve acessar pelo login nativo do Orquestra. Se você for um membro delegado da empresa, não é necessário token, o mesmo é usado apenas pelos Representantes Legais ou Sócios com o token. Caso você ainda utilize um login antigo do Orquestra, deverá seguir o processo de normalização conforme apresentado em: [https://www.gov.br/inmetro/pt-br/centrais-de-conteudo/publicacoes/sistemas/guia-para](https://www.gov.br/inmetro/pt-br/centrais-de-conteudo/publicacoes/sistemas/guia-para-normalizacao.pdf)[normalizacao.pdf](https://www.gov.br/inmetro/pt-br/centrais-de-conteudo/publicacoes/sistemas/guia-para-normalizacao.pdf)